# **RGB automatikus színátkapcsolások létrehozása**

Hangulatos színváltások akár otthonra akár az üzletbe.

A példában RFDA 73M/RGB fényerőszabályzó egységet használunk, egyébként tetszőleges RGB dimmer felhasználható. Egy WSB3-40-es kapcsoló up1 gombjának rövid lenyomásával indítjuk a folyamatot, hosszú lenyomásával pedig leállítjuk, illetve kikapcsoljuk a LED szalagot.

### **Működés:**

Gombnyomásra késleltetve elindul a színváltás, az alábbi sorrendben:

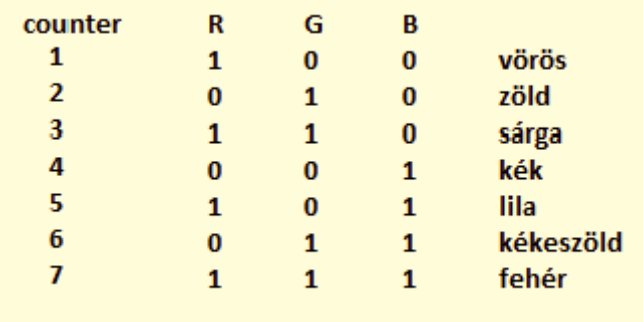

Itt nem színátmenetek láthatóak, nincs fel és lefutó jelek felhasználásával színkeverés.

Lényegében egy bináris számláló működését valósítjuk meg az IDM3-ban a fenti igazságtábla alapján.

Az R oszlopa a legkisebb helyi érték, illetve a legelső szín a vörös.

Az analóg csatornákat (R,G,B) ki-be kapcsoljuk, azaz 0% vagy 100% lehet a kimenet állapota. Ezzel a ki-be kapcsolásokkal a fenti színek állíthatók elő.

*Tipp: Ha az analóg bekapcsolások helyett set level funkciókat használunk, akkor tetszőleges színárnyalat kikeverhető*.

### 1. Eszközök beállítása:

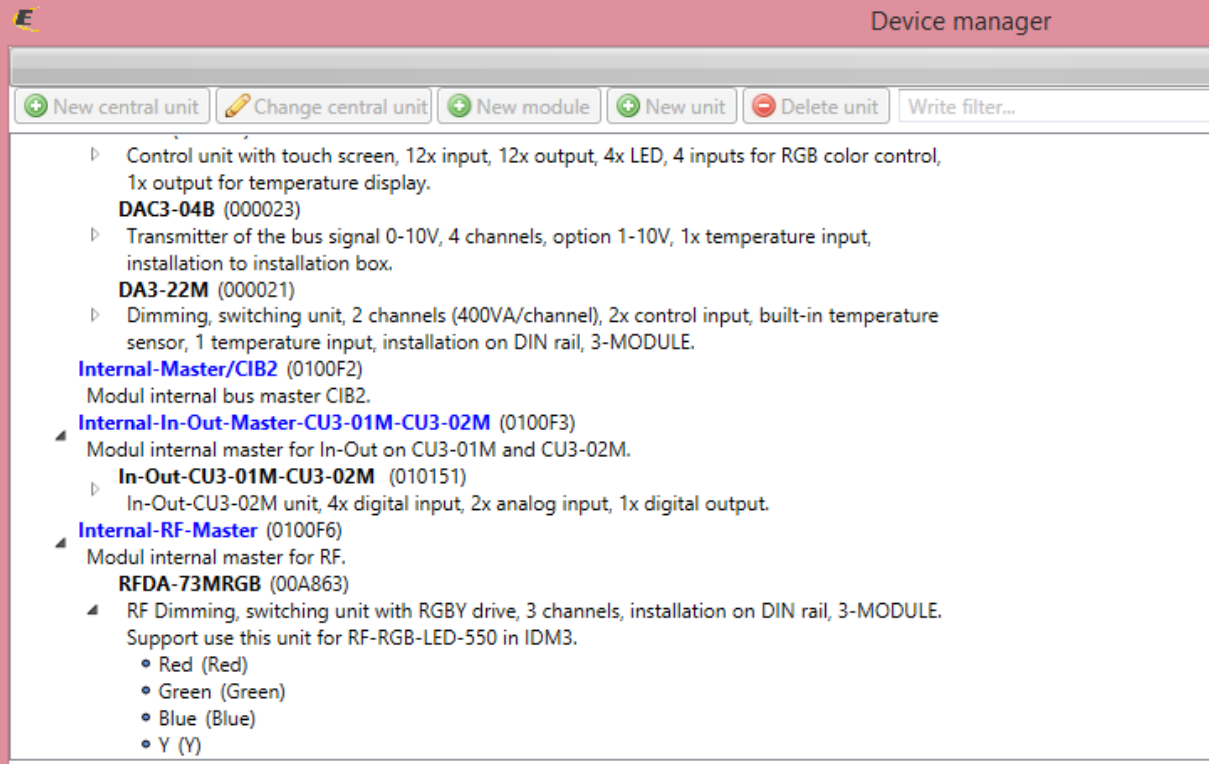

2. Funkciók beállítása

### **Functions manager**

#### $\odot$

timer start Timer - Start

#### timer\_stop

Timer - Stop

#### analog on

Analog - Switch ON

#### analog off

Analog - Switch OFF

#### dig\_on

Digital - Switch ON

#### dig off

Digital - Switch OFF

#### int incr

System int - Increment Inc/dec step: 1

#### int\_res

System int - Reset

- 3. Rendszereszközök előkészítése
	- a) szükségünk lesz egy időzítőre, amely adja az órajelet a számlálónk számára. A tick eseményt használjuk - ez az időtartam az egyes színek láthatóságának időtartama is. A példában legyen 3s

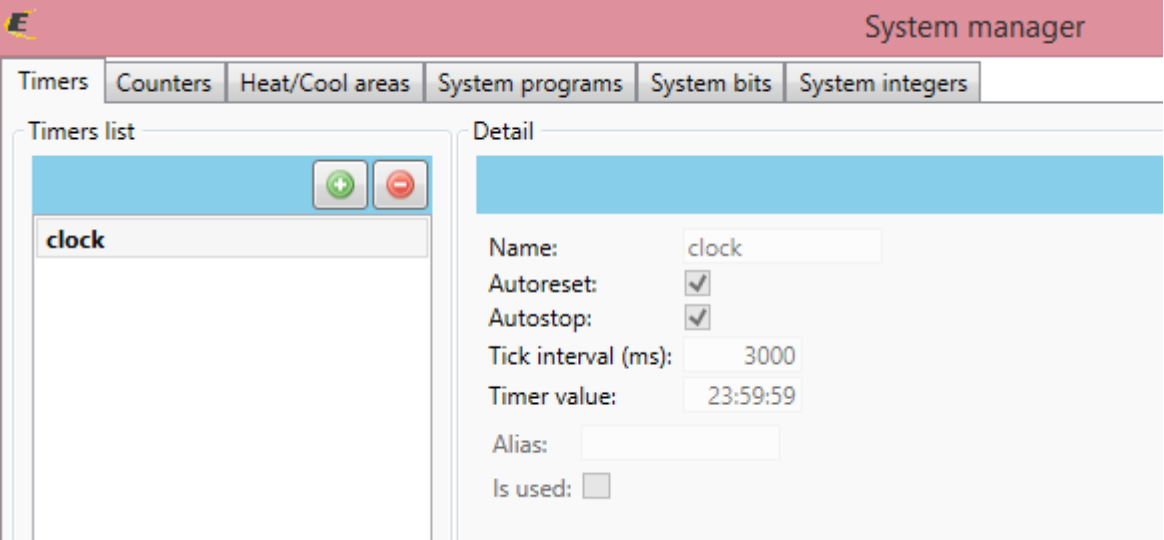

b) szükségünk lesz 3db system bitre, amelyek lényegében a bináris számláló kimenetei. Ezekről a bitekről lesznek kapcsolva a tényleges dimmer kimenetek

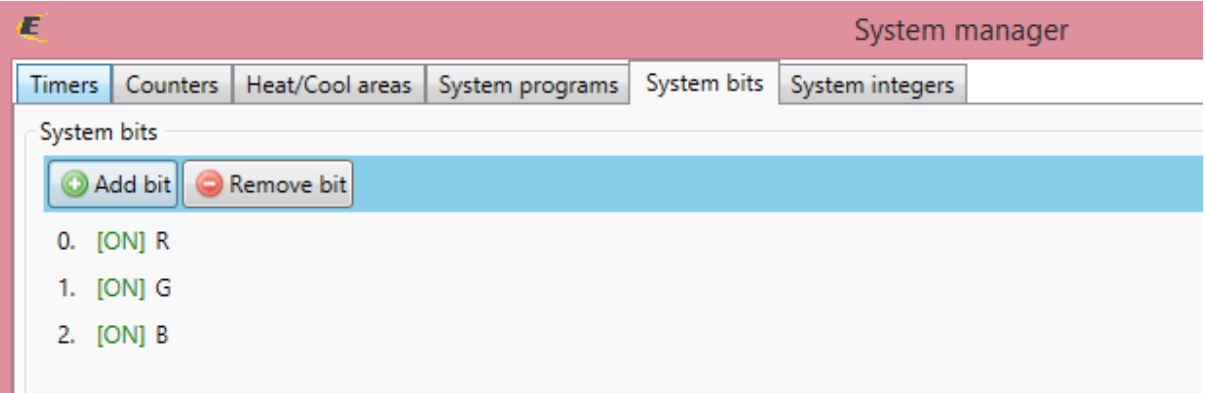

c) szükségünk lesz egy system integer-re is amely eltárolja a számláló állapotát decimálisan

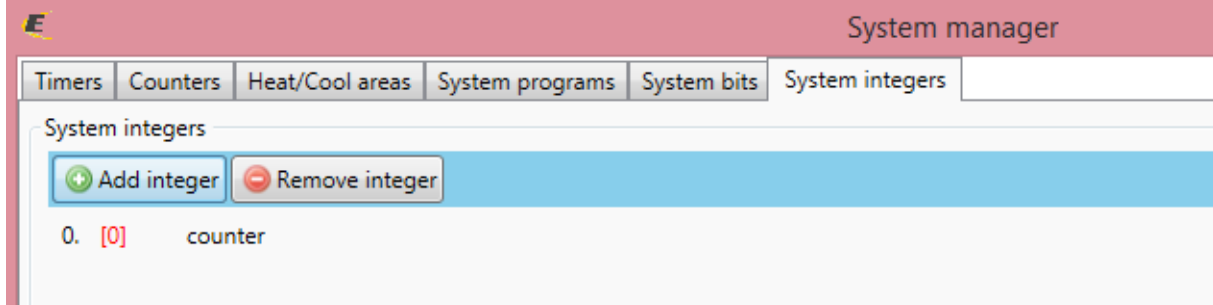

4. Társítsuk be az eszközöket

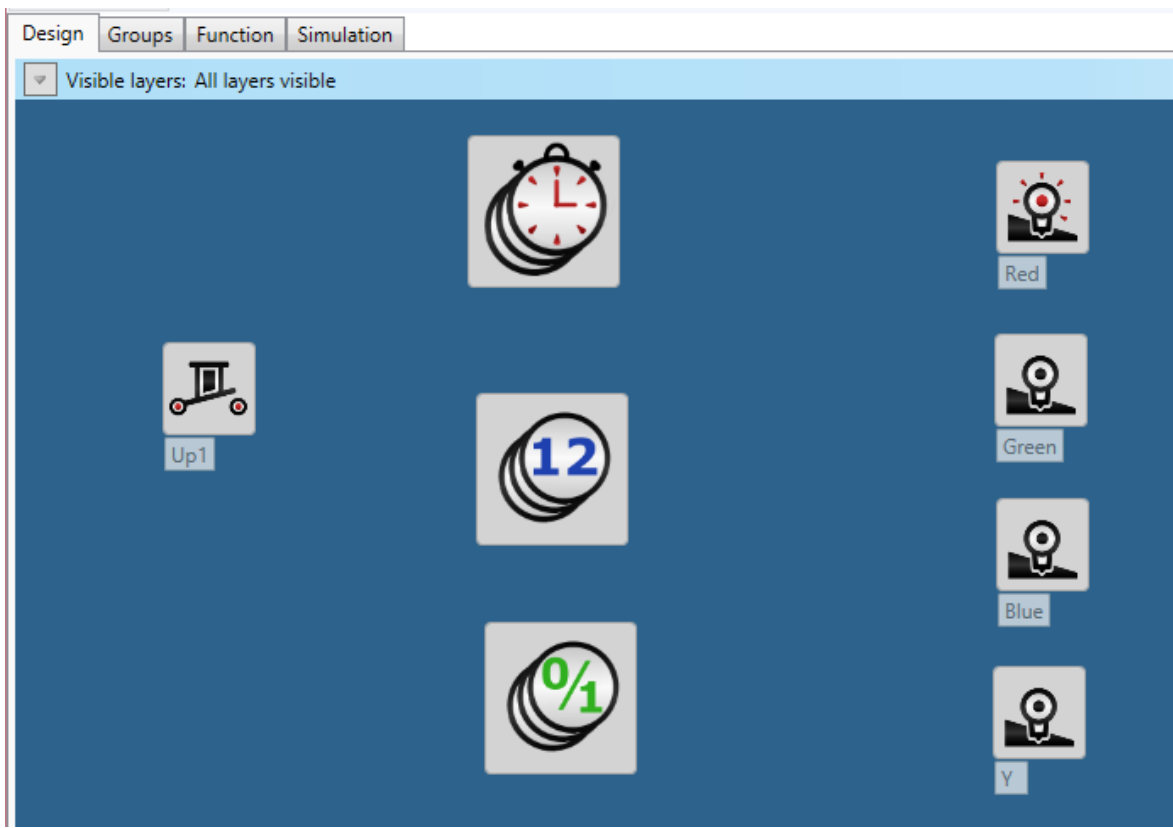

5. Huzalozás

Up1 gombnyomásra elindítjuk, illetve leállítjuk az időzítőt

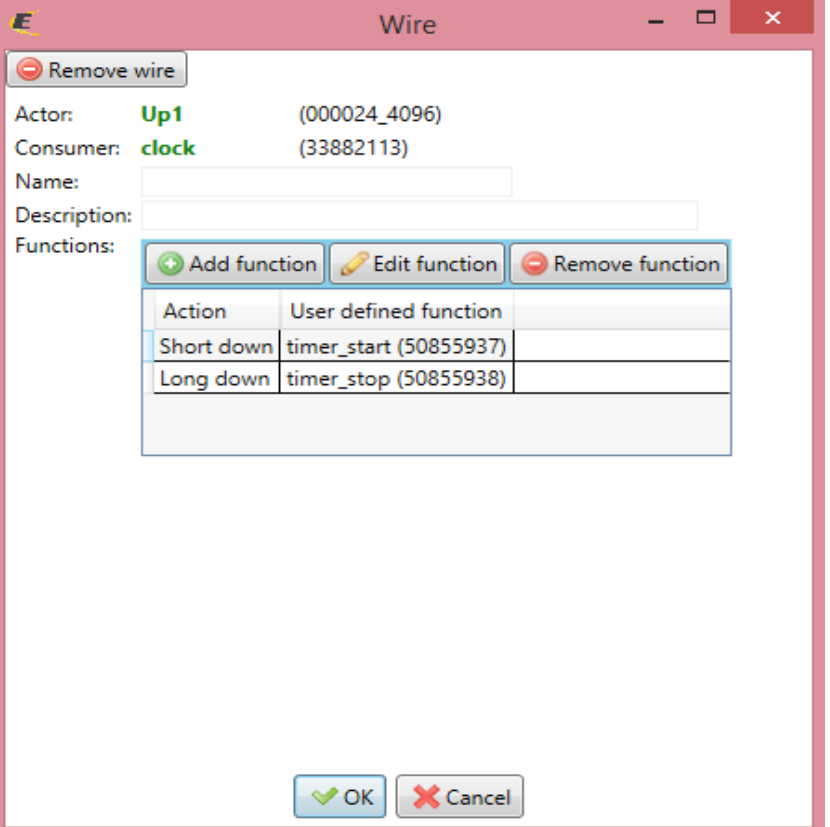

Egyúttal a master kimenetet is kezeljük.

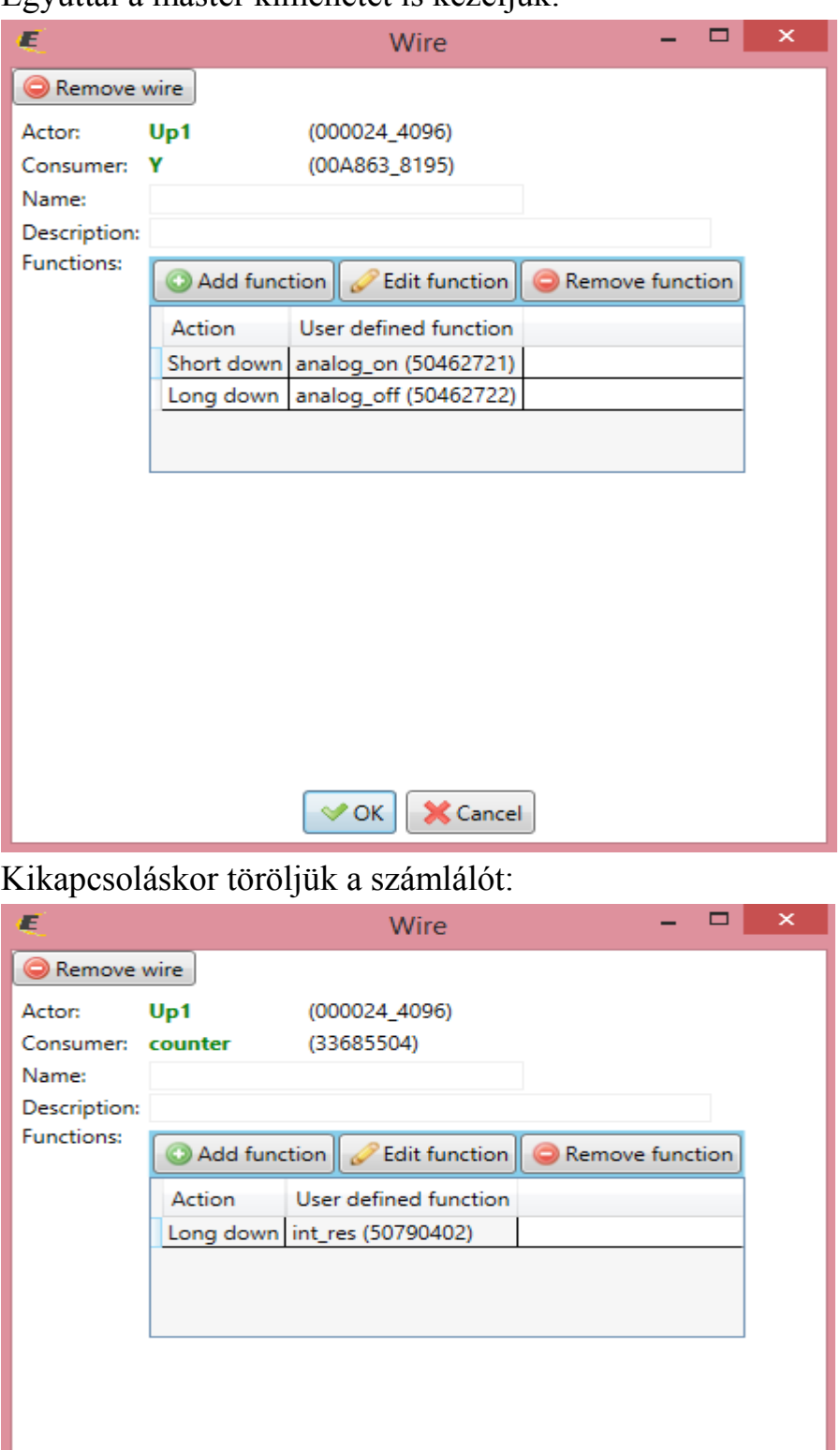

VOK | X Cancel

Minden egyes tick eseményre növeljük a számláló értékét majd a 7. után nullázzuk.

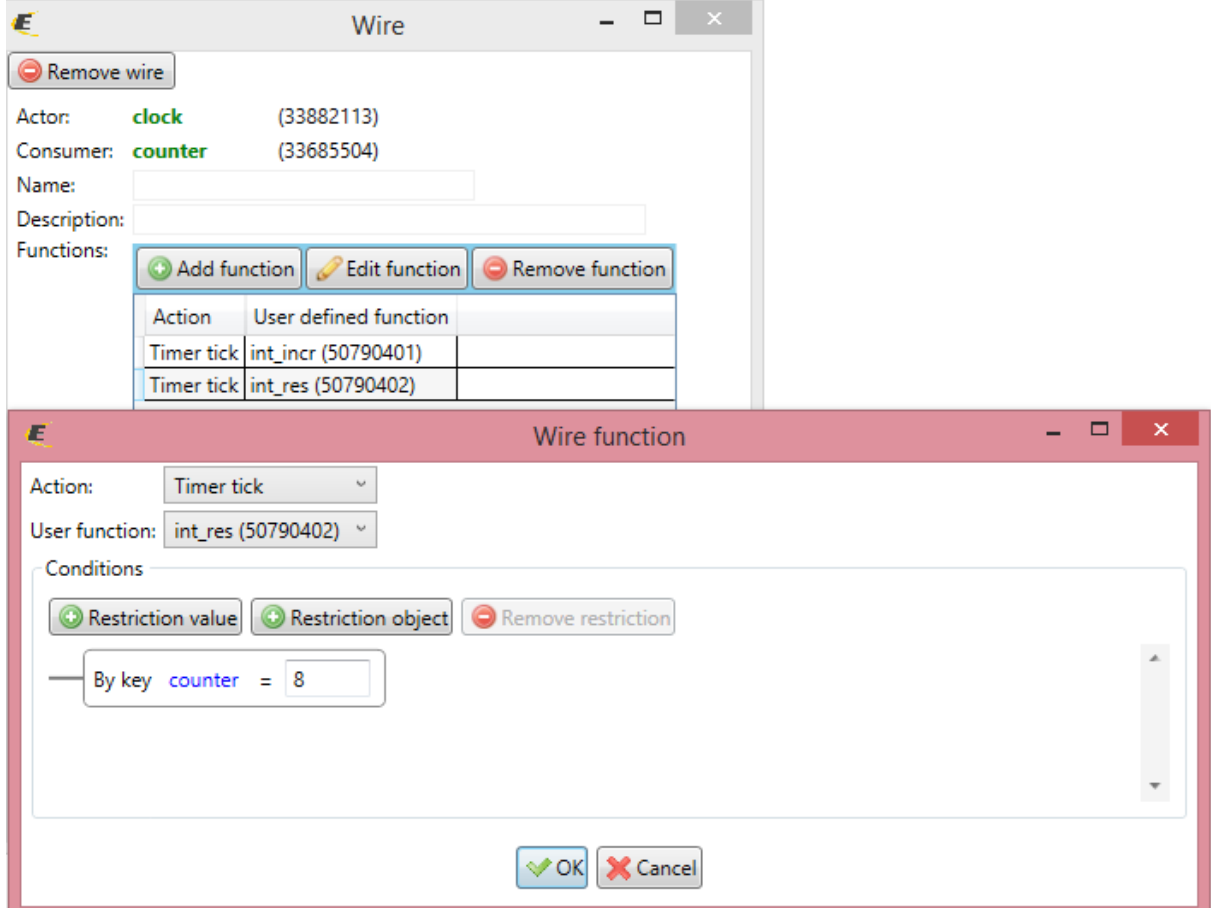

Ezután kezdődik elölről a folyamat.

Az igazságtábla szerint vezéreljük a számlálót, először azt kell figyelni, hogy az R bit a counter melyik értékénél van bekapcsolva:

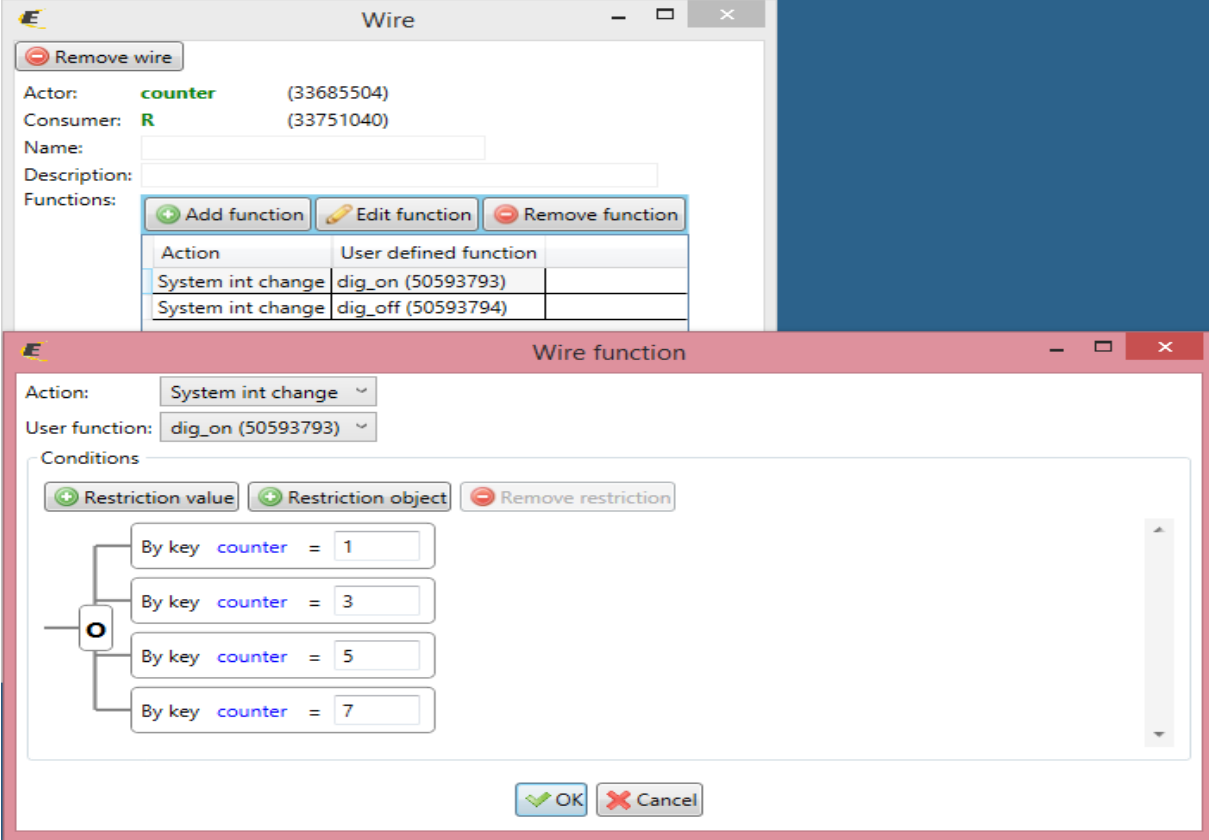

### ,illetve kikapcsolva:

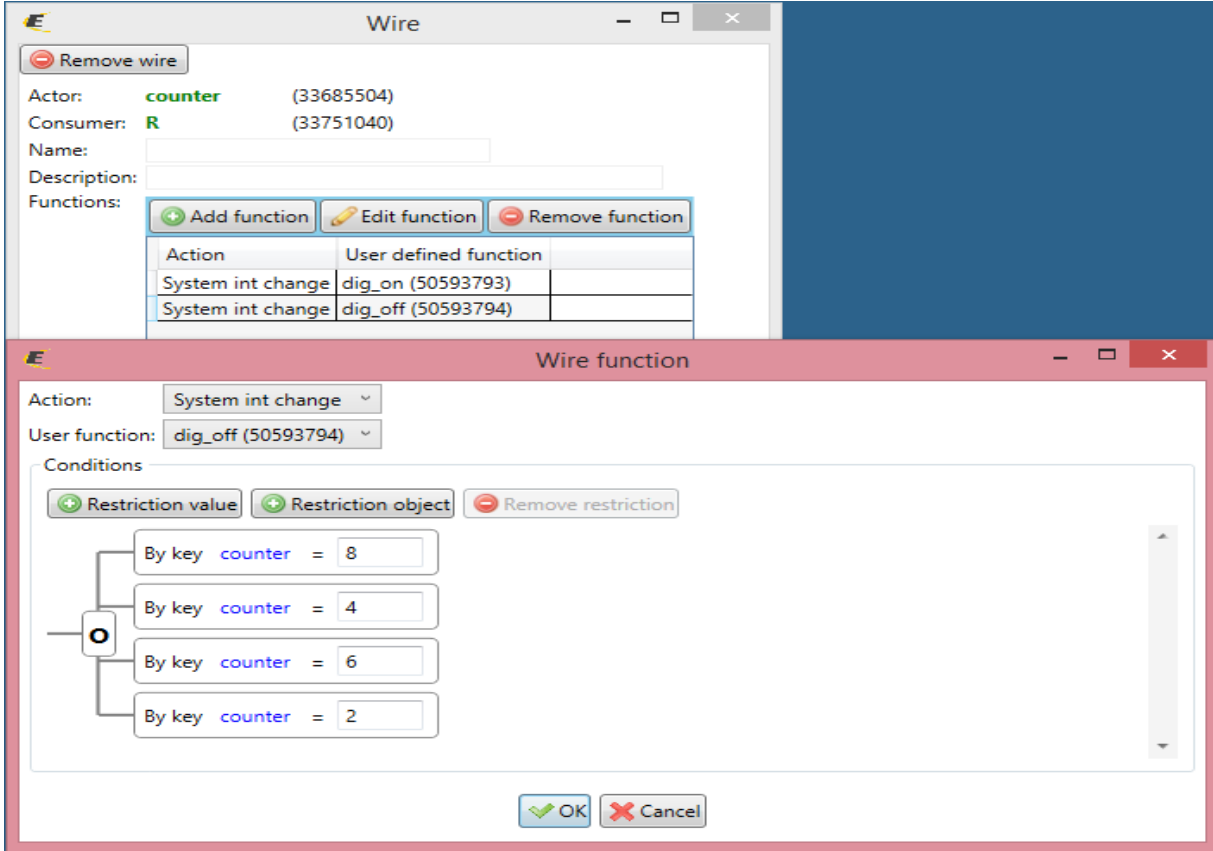

Az igazságtábla szerint vezéreljük a számlálót, most azt kell figyelni, hogy a G bit a counter melyik értékénél van bekapcsolva:

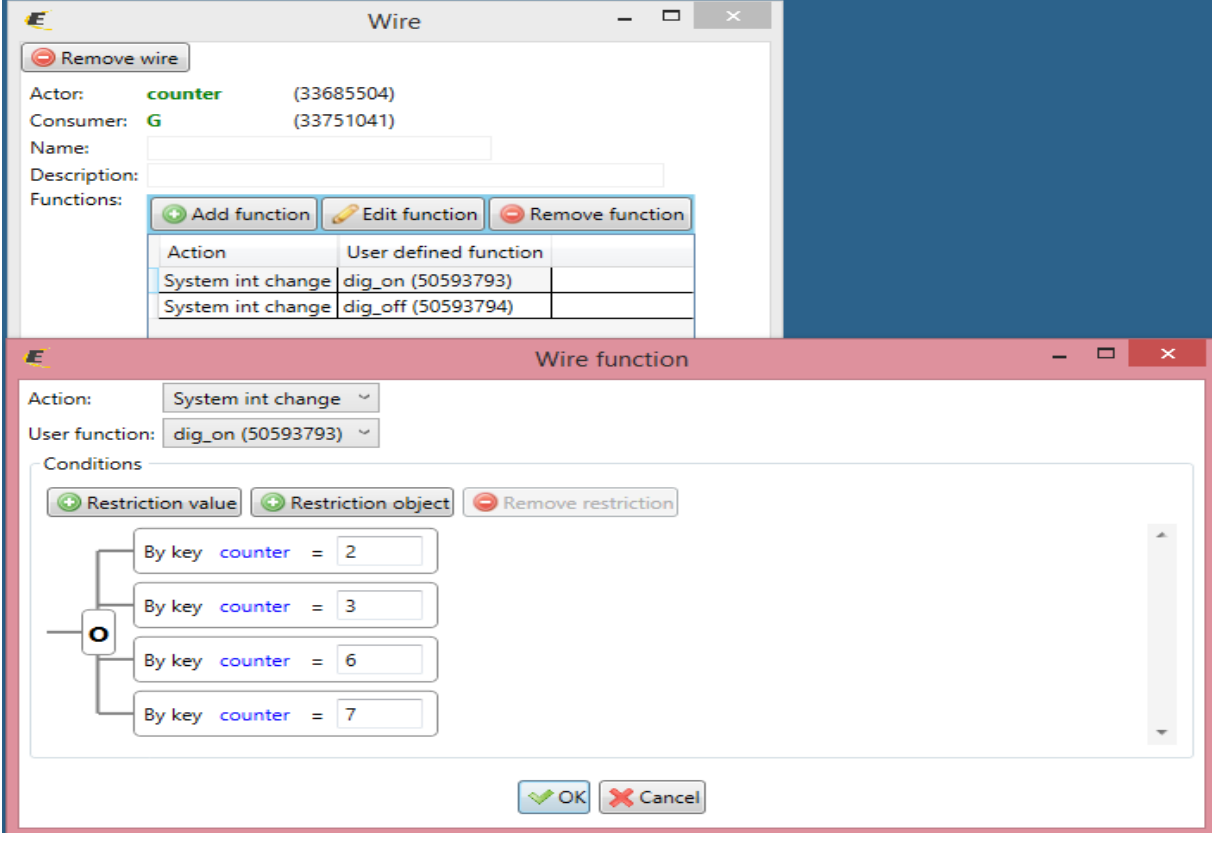

### ,illetve kikapcsolva:

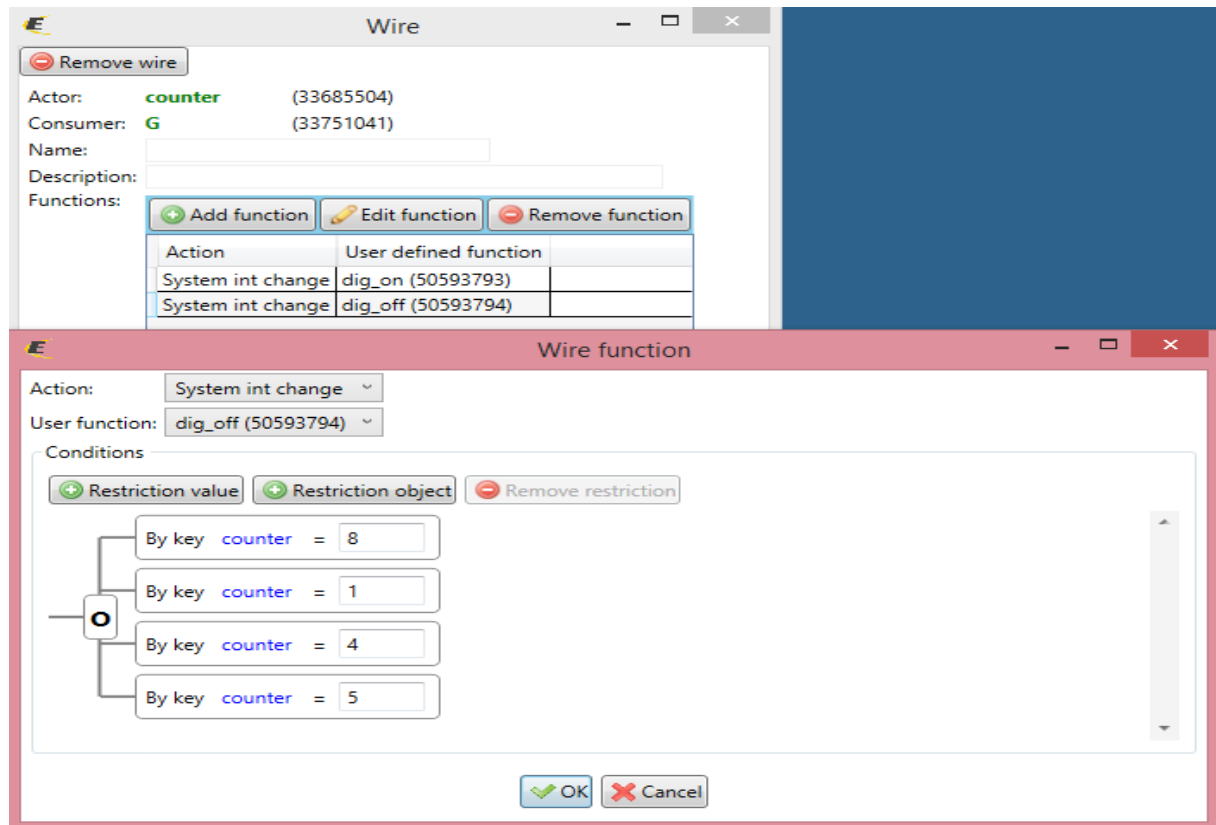

Az igazságtábla szerint vezéreljük a számlálót, most azt kell figyelni, hogy a B bit a counter melyik értékénél van bekapcsolva:

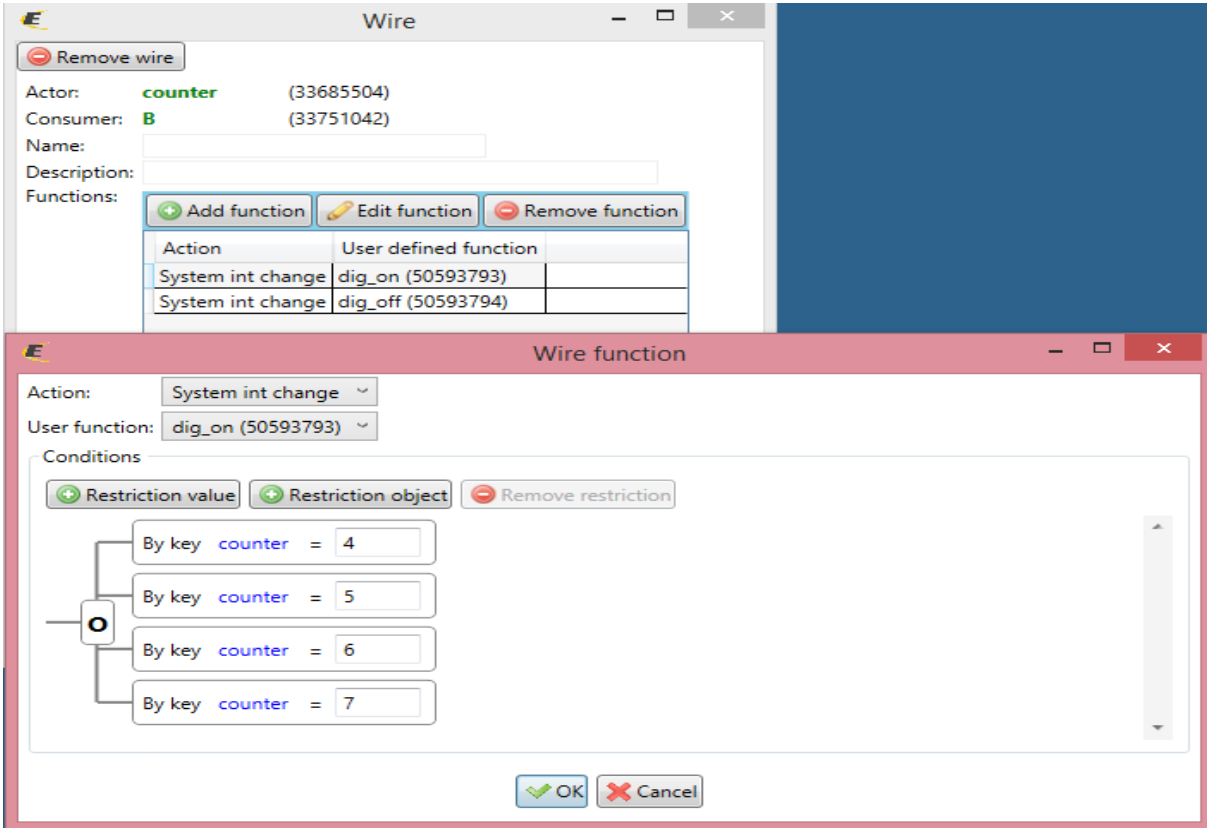

## ,illetve kikapcsolva:

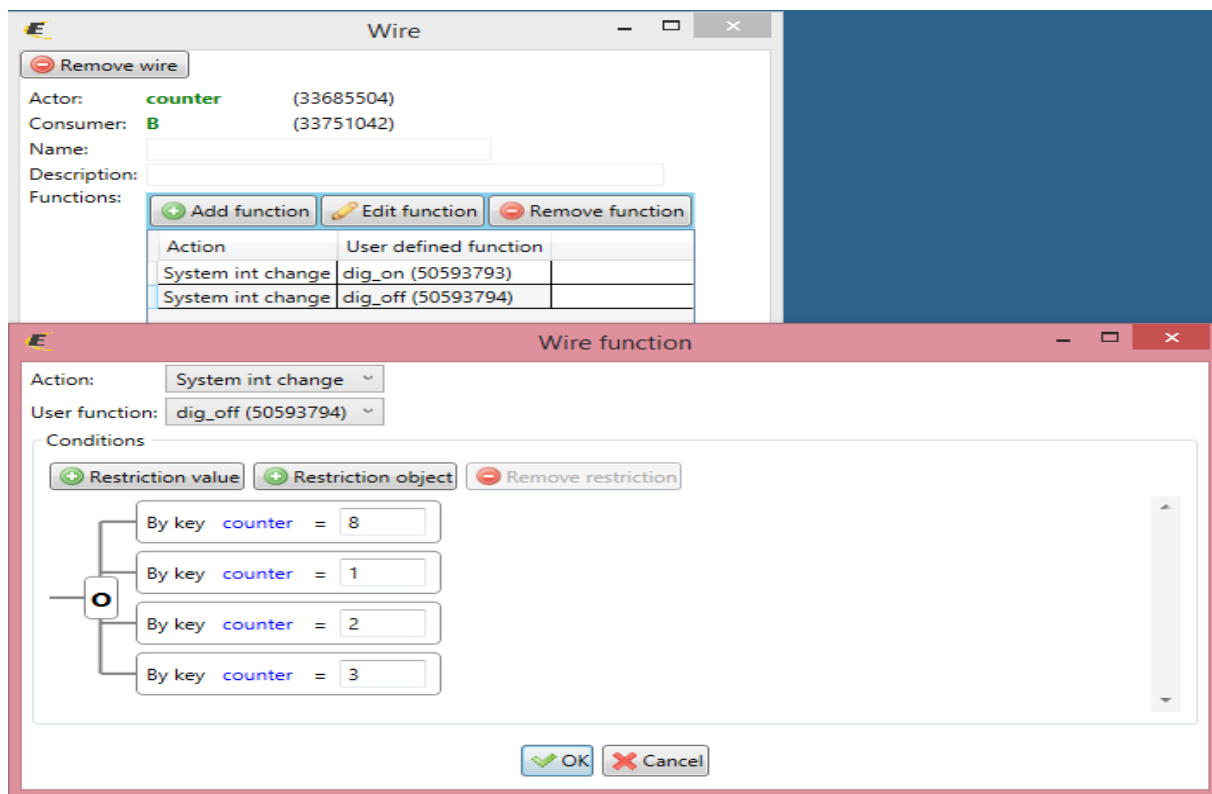

Kössük össze a számláló kimeneteit a dimmer csatornáival:

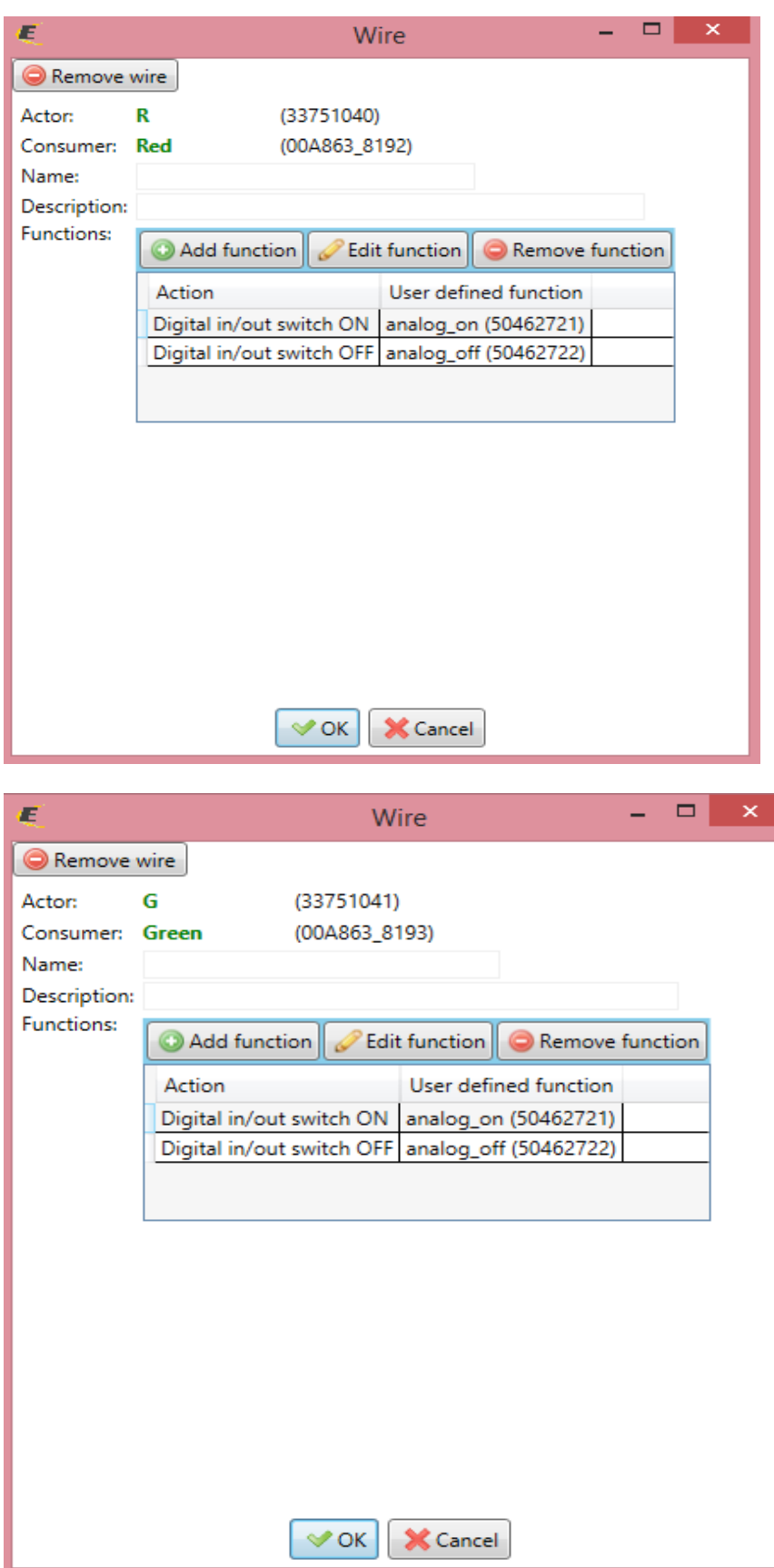

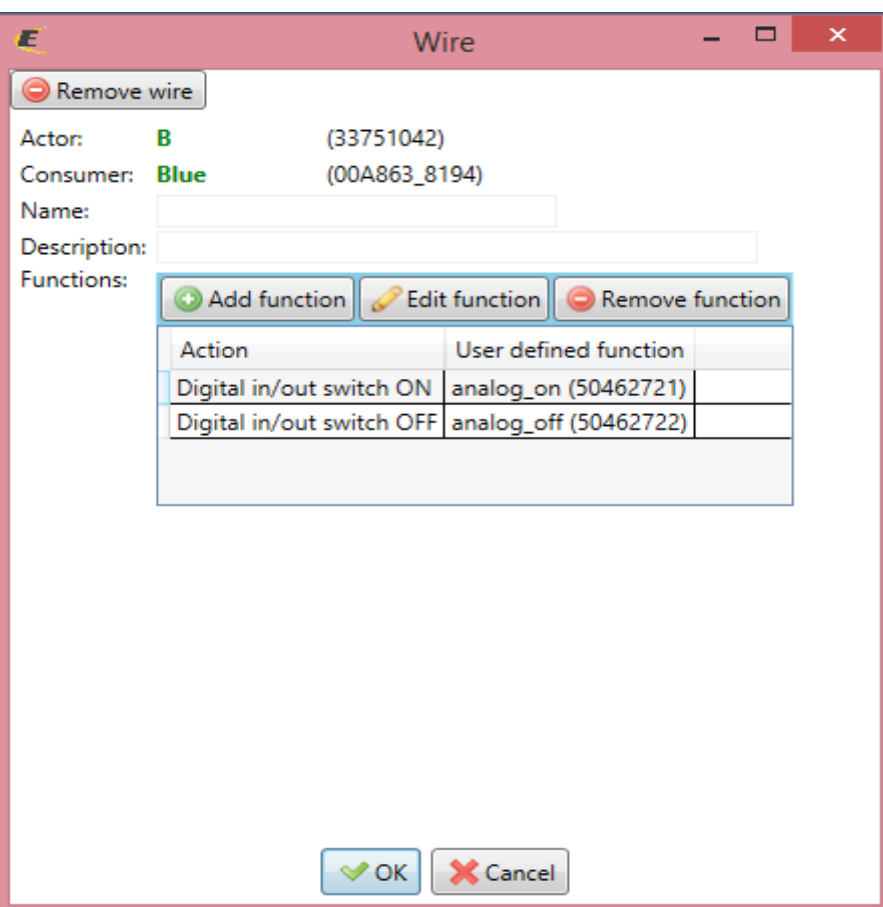

6. Ellenőrzésképpen a kapcsolódási pontok:

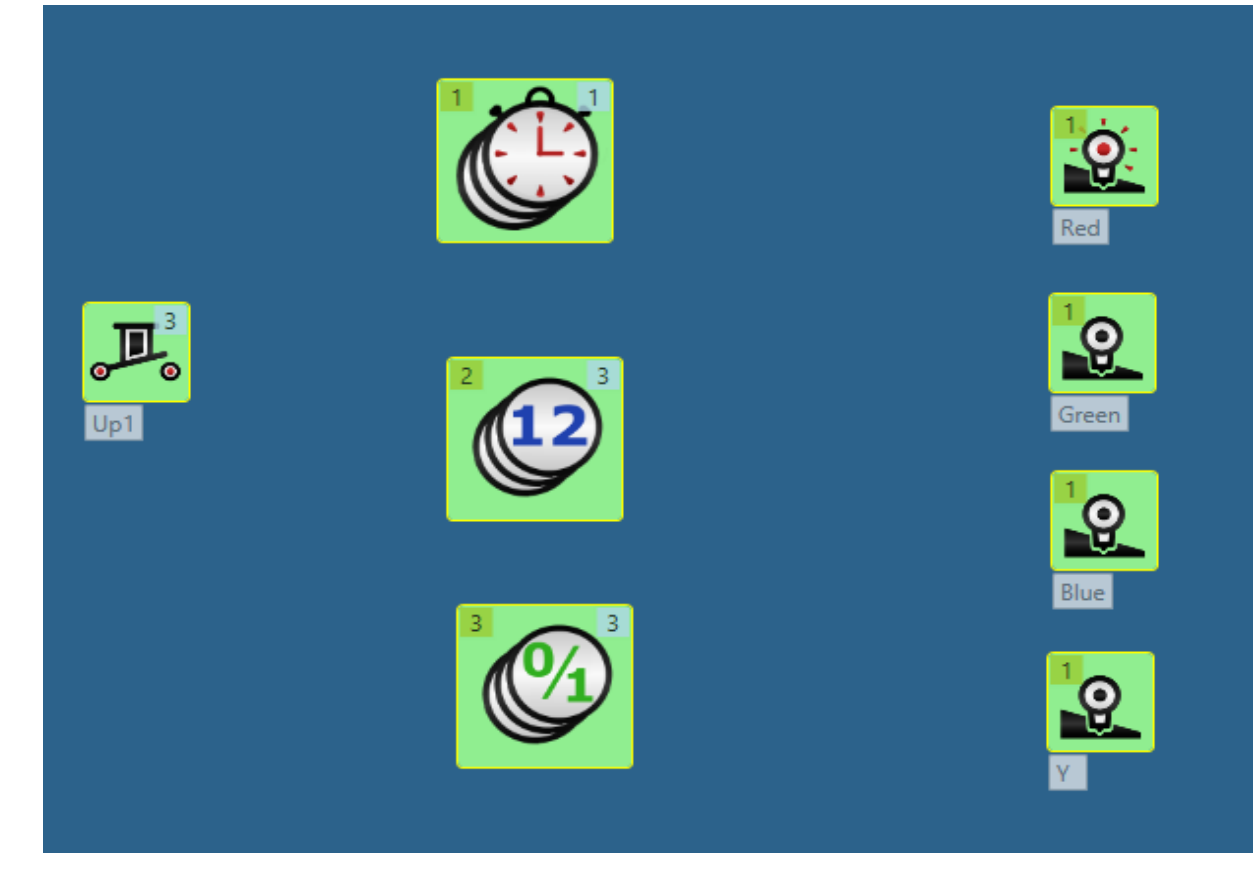